# **gpio base Raspi CM4 Data Sheet**

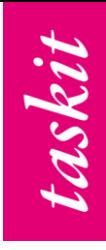

**Raspberry Pi Compute Module 4 Expansion Board with IEEE1588 Gigabit-Ethernet, IEEE 802. 11b/g/n/ac WIFI, HDMI, 3 USB Ports and 6 configurable Interfaces**

# <span id="page-0-0"></span>**Features**

#### <span id="page-0-1"></span>**Interfaces and external signals**

- IEEE1588 Gigabit-Ethernet
- 2,4 GHz and 5,0 GHz IEEE 802. 11b/g/n/ac WIFI
- 2.4 Ghz radio
- 3 USB 2.0 Ports
- HDMI 2.0 Port
- Options for 1GB, 2GB, 4GB or 8GB LPDDR4-3200 SDRAM
- Options for 8GB, 16GB, or 32GB eMMC Flash memory
- Up to six IO ports/serial communication interfaces, each multiplexed over a Microchip SAME54 coprocessor and configurable to operate as either:
	- UART
	- $\circ$  I2C.
	- SPI
	- digital IO
	- taskit gpio module interface
	- Micro USB socket for updating the CM4
- Raspberry Pi HAT connector

#### <span id="page-0-2"></span>**SAME54 Co Processor**

- Microchip SAME54N20A Processor
- ARM Cortex-M4F Core
- 120 MHz
- 1 MB Flash
- 256 KB SRAM
- CoAP (Constrained Protocol) REST-ful API with HTTP interface over tsbcoap software
- AT Command API
- Demultiplexing over MQTT protocol with taskit tsbmqtt software

#### <span id="page-0-3"></span>**Power Supply**

- +9 to +24V DC
- PoE (Power over Ethernet)

### <span id="page-0-4"></span>**Mechanical Characteristics**

• Dimensions: 100 x 160 x 25 mm

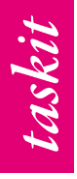

### **Portux CM4: Technical Reference v1.1**

Copyright © 2024 taskit GmbH

All rights to this documentation and to the product(s) described herein are reserved by taskit GmbH.

This document was written with care, but errors cannot be excluded. Neither the company named above, nor the seller assumes legal liability for mistakes, resulting operational errors or the consequences thereof. Trademarks, company names and product names may be protected by law. This document may not be reproduced, edited, copied or distributed in part or in whole without written permission.

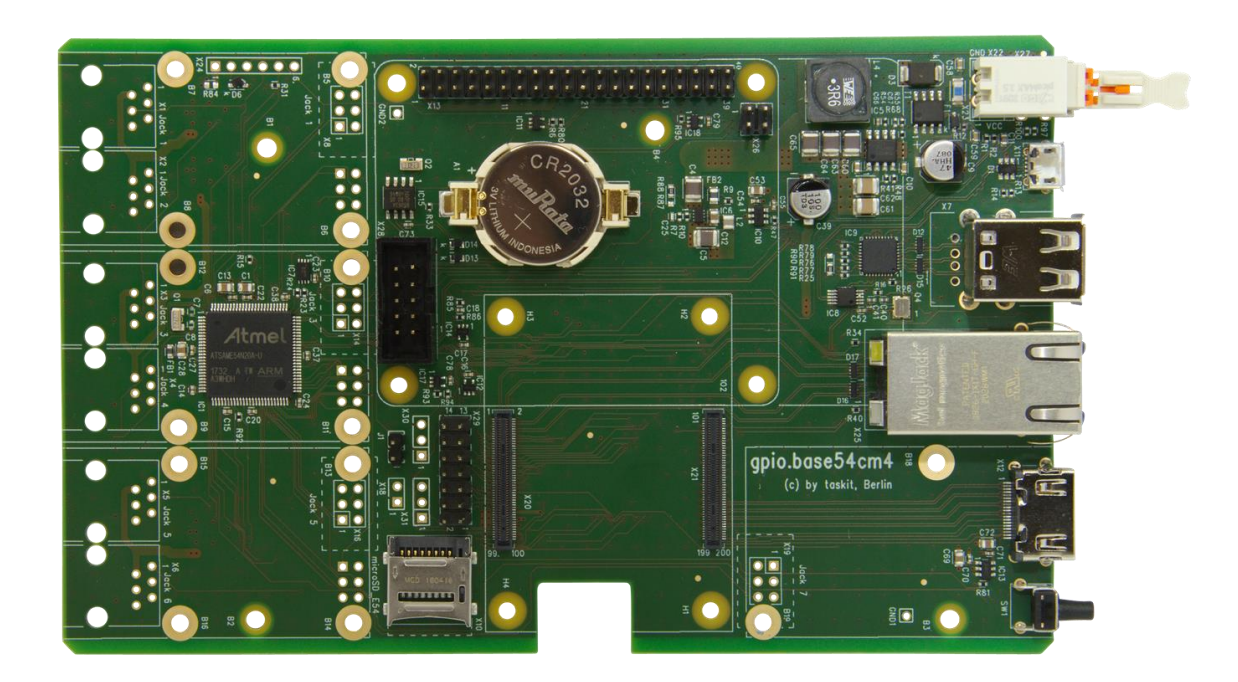

# **Table of Contents**

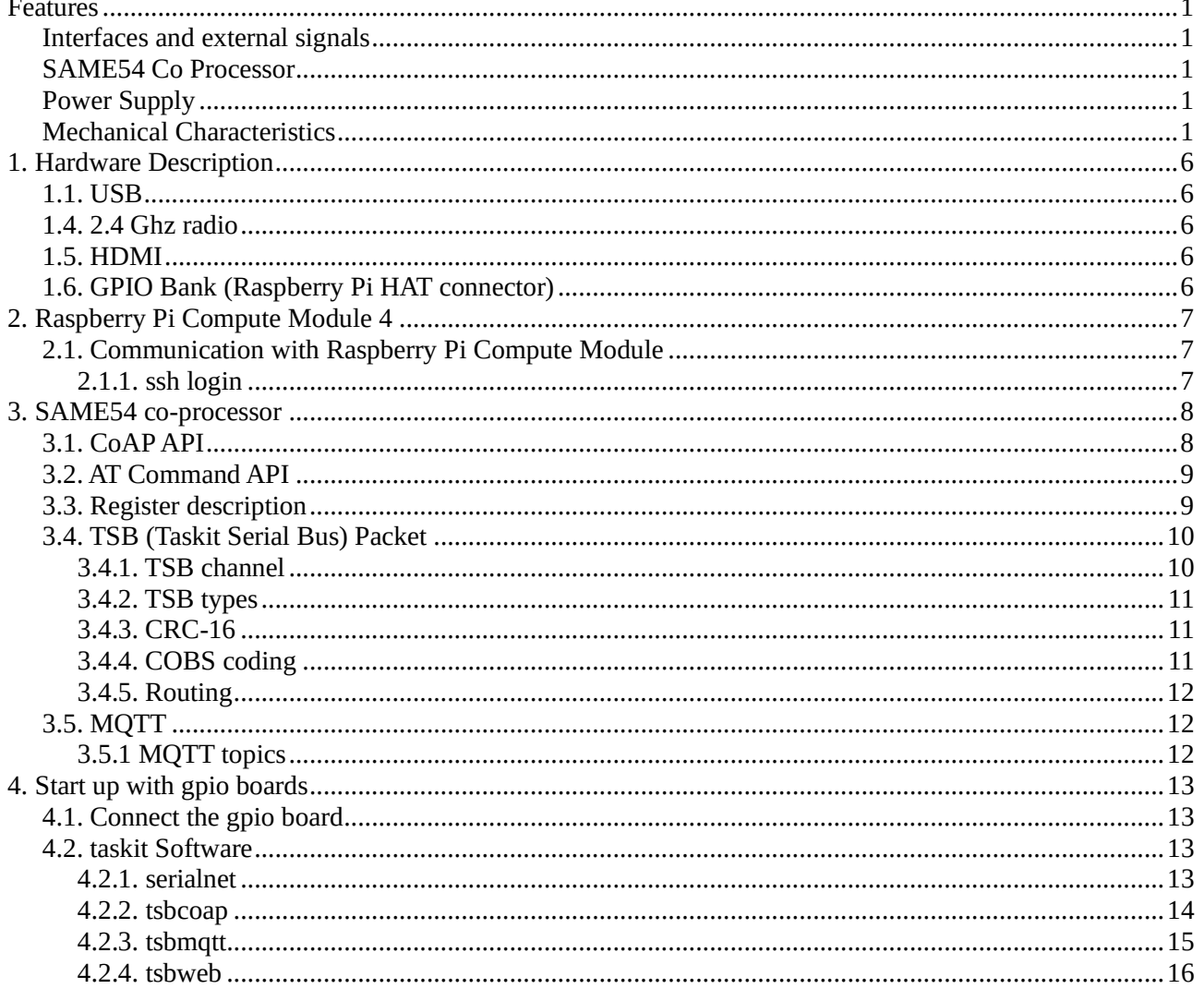

# **List of Figures**

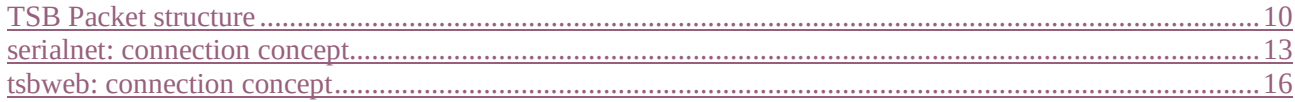

# **List of Tables**

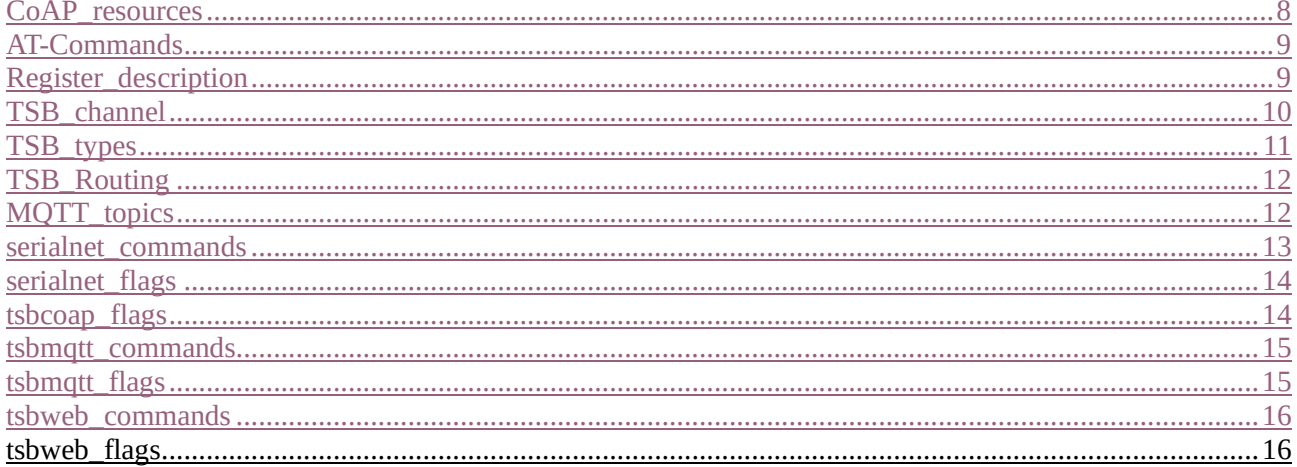

# <span id="page-5-0"></span>**1. Hardware Description**

# <span id="page-5-1"></span>**1.1. USB**

The Universal Serial Bus interface (USB) complies with the Universal Serial Bus (USB) 2.0 specification and supports up to 480MBps signaling.

### **1.2. Ethernet**

The CM4 has an onboard Gigabit Ethernet PHY — the Broadcom BCM54210PE — some of the major features of this PHY include:

- IEEE 1588-2008 compliant
- Detection and correction of swapped pairs
- MDI crossover, pair skew and pair polarity correction

### **1.3. WIFI**

Optional Dual-band 2.4/5.0GHz IEEE 802.11 b/g/n/ac wireless LAN have modular compliance certification. This allows the board to be designed into end products with significantly reduced compliance testing, improving both cost and time to market.

The two CM4 module connectors are positioned so the onboard wireless antenna is at the edge of the board for best wireless performance. Alternatively there is a standard U.FL connector on the module, so that an external antenna can be used.

## <span id="page-5-2"></span>**1.4. 2.4 Ghz radio**

Optional 2.4 Ghz radio.

As with the WIFI option, you can choose between external and internal antenna. The module can be switched on or off to reduce the current.

## <span id="page-5-3"></span>**1.5. HDMI**

The CM4 supports two HDMI 2.0 interfaces each one capable of driving 4K images. If both HDMI outputs are used then each can be driven up to 4Kp30, however if only HDMI0 interface is being used then images up to 4Kp60 are possible.

One of the interfaces is configured as Standard A socket.

# <span id="page-5-4"></span>**1.6. GPIO Bank (Raspberry Pi HAT connector)**

There are 28 pins available for general purpose I/O (GPIO), which correspond to the GPIO pins on the Raspberry Pi 4, Model B 40-pin header. These pins have access to internal peripherals; I2C, PWM, SPI, and UART. The BCM2711 ARM Peripherals book describes these features in detail, and the multiplexing options available.

# <span id="page-6-0"></span>**2. Raspberry Pi Compute Module 4**

Raspberry Pi Compute Module 4 harnesses the compute power of the popular Raspberry Pi 4 Model B, bringing it to a smaller form factor suitable for integration into products.

Key features include a high-performance 64-bit quad-core processor, dual-display support at resolutions up to 4K, hardware video decode at up to 4Kp60, up to 8GB of RAM, Gigabit Ethernet, USB 2.0, dual camera interfaces, and PCIe Gen 2 x1 interface.

The optional dual-band 2.4/5.0GHz wireless LAN and 2.4 Ghz radio have modular compliance certification. This allows the board to be designed into end products with significantly reduced compliance testing, improving both cost and time to market. Either the onboard antenna or an external antenna kit can be used.

Compute Module 4 has optional onboard eMMC of 8GB, 16GB or 32GB.

# <span id="page-6-1"></span>**2.1. Communication with Raspberry Pi Compute Module**

The module supplied offers several interfaces:

- SSH service on port 22
- MQTT-Broker, default at port 1883
- HTTP RESTful API, default at port 8080
- CoAP RESTful API, default at port 5683
- TCP-Server with TSB data format, default at port 3001
- Configuration webserver, default at port 80

All these services (except for ssh) run as docker containers and can be activated or deactivated as required.

## <span id="page-6-2"></span>**2.1.1. ssh login**

The default username is "*pi*" and password "*raspberry*". **Please change this immediately for security reasons!**

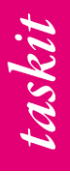

# <span id="page-7-0"></span>**3. SAME54 co-processor**

The Microchip SAME54 co-processor can be addressed in several ways. Communication takes place in the 3.4. TSB (Taskit Serial Bus) Packet data format. It is equipped with an encryption-capable bootloader and can be supplied with updates.

# <span id="page-7-1"></span>**3.1. CoAP API**

The Constrained Application Protocol (CoAP) is a specialized web transfer protocol for use with constrained nodes and constrained networks on the Internet of Things. Like HTTP, CoAP is based on the wildly successful REST model: Servers make resources available under a URL, and clients access these resources using methods such as GET, PUT, POST, and DELETE. The SAME54 CoAP API support GET and PUT methods.

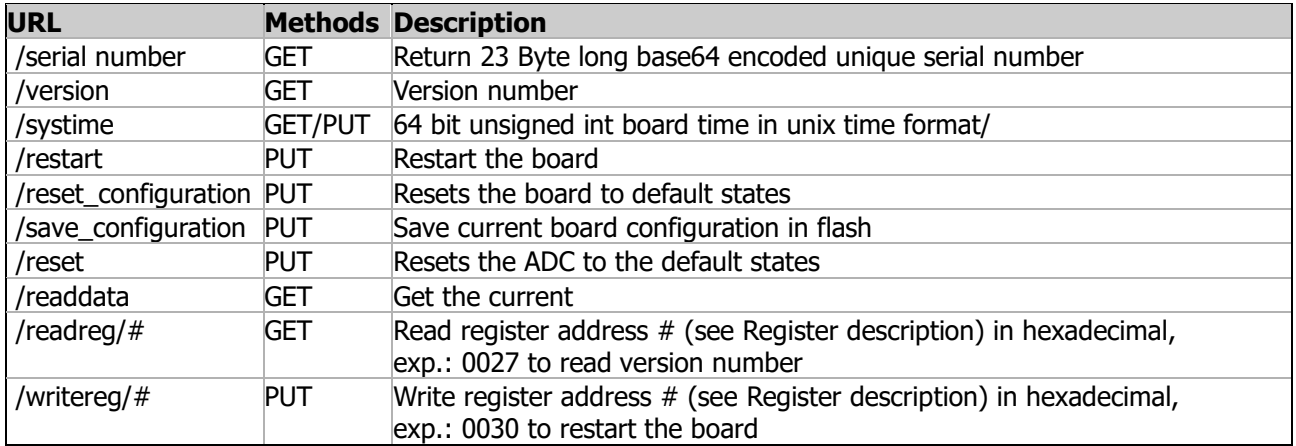

<span id="page-7-2"></span>Table 2. CoAP resources

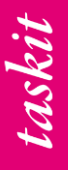

# <span id="page-8-0"></span>**3.2. AT Command API**

The AT command API can be reached with TSB type 'text' and TSB channel 0. A command must begin with 'at' and end with a carriage return and / or new line. Every command is answered with 'OK' or 'ERROR'. Exp.: ati\n

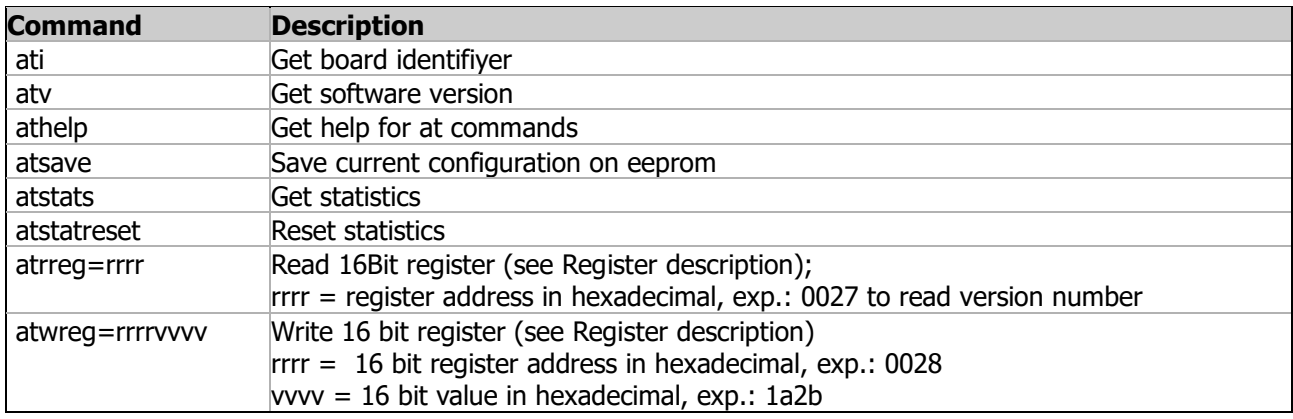

<span id="page-8-2"></span>Table 3. AT Commands

# <span id="page-8-1"></span>**3.3. Register description**

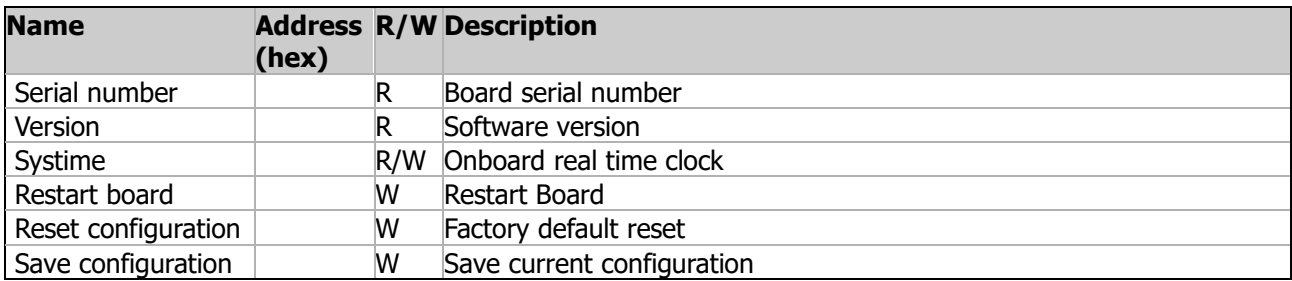

<span id="page-8-3"></span>Table 4. Register description

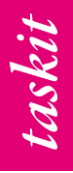

# <span id="page-9-0"></span>**3.4. TSB (Taskit Serial Bus) Packet**

The TSB Packet is a checksum-secured packet format especially for serial data. It is COBS (Consistent Overhead Byte Stuffing) coded and provided with destination/source and type information.

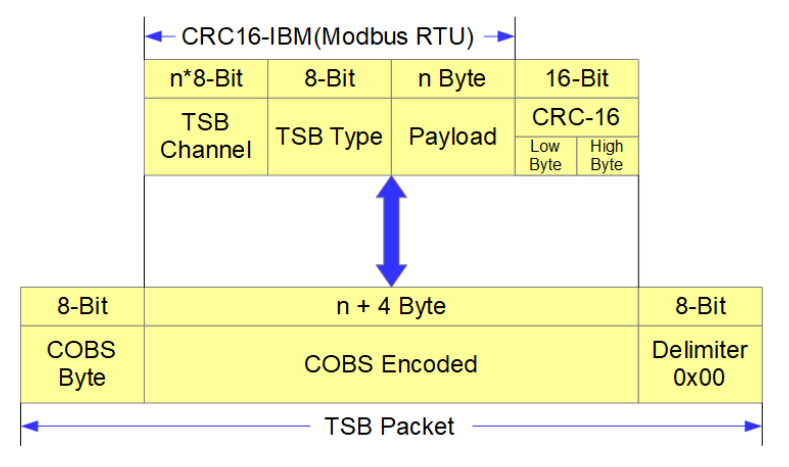

<span id="page-9-2"></span>Figure 1. TSB Packet structure

## <span id="page-9-3"></span><span id="page-9-1"></span>**3.4.1. TSB channel**

The TSB channel represents the destination or source of a TSB packet. A distinction is made between areas. Channel 0 stands for the board itself, under which the special properties such as serial number, time, reset states and much more can be addressed and configured.

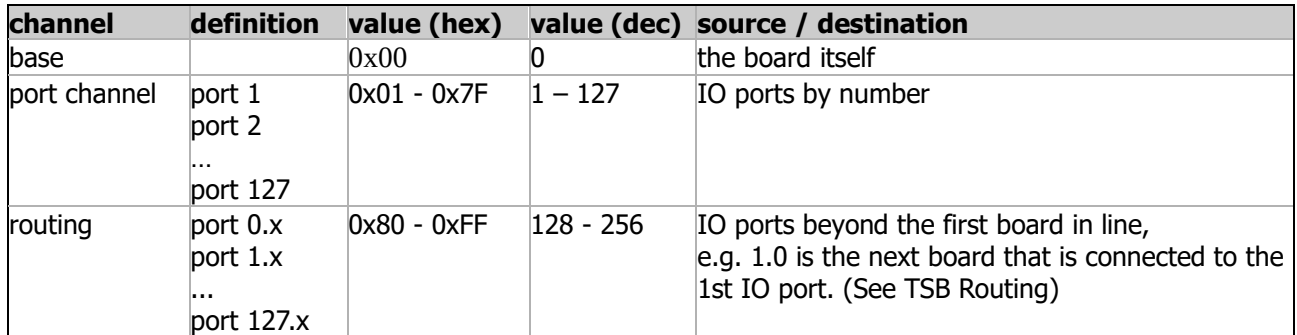

Table 5. TSB channel

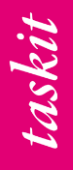

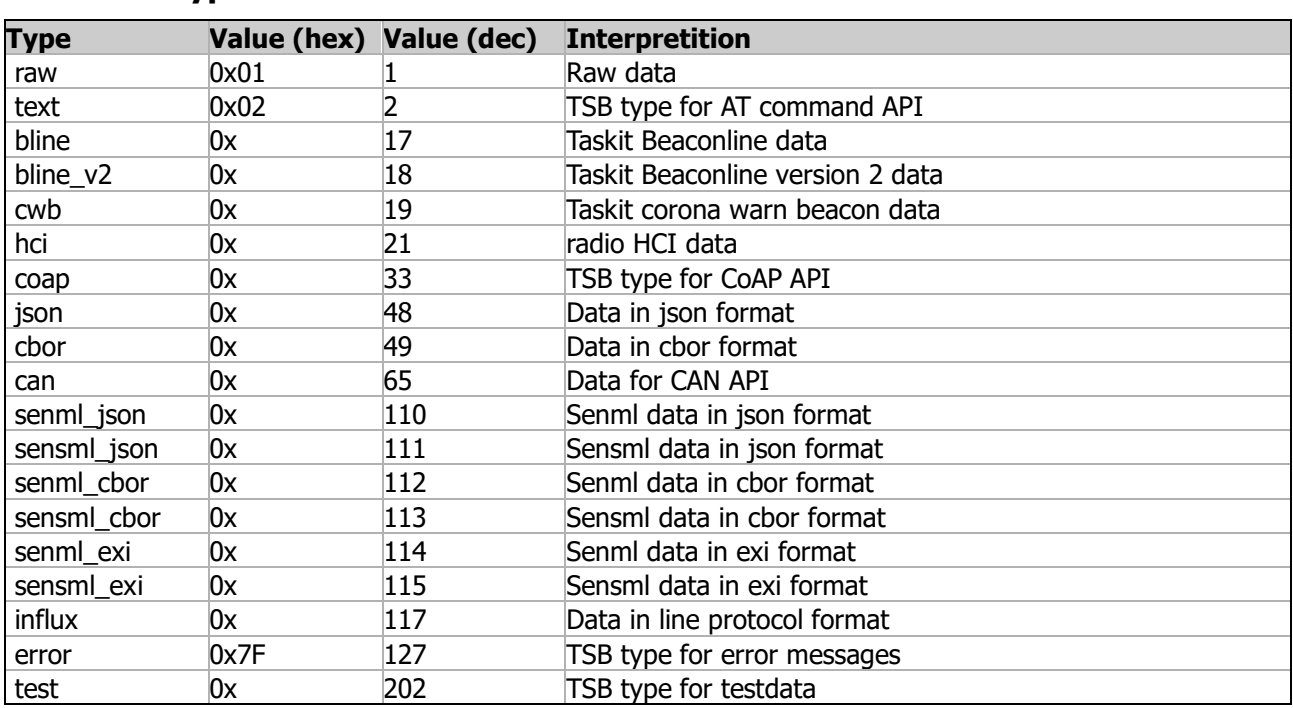

#### <span id="page-10-0"></span>**3.4.2. TSB types**

<span id="page-10-3"></span>Table 6. TSB types

## <span id="page-10-1"></span>**3.4.3. CRC-16**

The checksum is built over the TSB channel byte(s) + TSB type byte + payload. It is calculated with CRC16- IBM (modbus), with the start value 0xFFFF, poly 0x8005, LSB.

## <span id="page-10-2"></span>**3.4.4. COBS coding**

**Consistent Overhead Byte Stuffing** (**COBS**) is an algorithm for encoding data bytes that results in efficient, reliable, unambiguous packet framing regardless of packet content, thus making it easy for receiving applications to recover from malformed packets.

It employs a particular byte value, typically zero, to serve as a *packet delimiter* (a special value that indicates the boundary between packets). The algorithm replaces each zero data byte with a non-zero value so that no zero data bytes will appear in the packet and thus be misinterpreted as packet boundaries.

**Byte stuffing** is a process that transforms a sequence of data bytes that may contain 'illegal' or 'reserved' values (such as packet delimiter) into a potentially longer sequence that contains no occurrences of those values. The extra length of the transformed sequence is typically referred to as the overhead of the algorithm. The COBS algorithm tightly bounds the worst-case overhead, limiting it to a minimum of one byte and a maximum of  $\lceil n/254 \rceil$  bytes (one byte in 254, rounded up). Consequently, the time to transmit the encoded byte sequence is highly predictable, which makes COBS useful for real-time applications in which jitter may be problematic. The algorithm is computationally inexpensive, and its average overhead is low compared to other unambiguous framing algorithms.

The COBS is coded over the TSB channel byte(s) + TSB type byte + payload + CRC16 bytes.

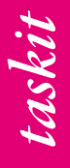

## <span id="page-11-0"></span>**3.4.5. Routing**

If the channel is greater than 127 (the most significant bit in the channel byte is '1'), the following byte does not represent the type, but the next channel hop.

|              |      | hop1 | hop <sub>2</sub> | <b>COBS Channel Channel Channel hop n</b><br>(if Channel hop $n-1 > 0x7F$ ) | type | <b>TSP Payload CRC</b> |        | <b>Delimiter</b> |
|--------------|------|------|------------------|-----------------------------------------------------------------------------|------|------------------------|--------|------------------|
| <b>Bytes</b> |      |      |                  |                                                                             |      |                        |        |                  |
| Exp.:        | 0x0A | 0x83 | 0x01             | $\overline{\phantom{0}}$                                                    | 0x02 | Ati\r                  | 0x8D9B | 0x00             |

<span id="page-11-3"></span>Table 7. TSB Routing

## <span id="page-11-1"></span>**3.5. MQTT**

MQTT is a standard messaging protocol for the Internet of Things (IoT). It is designed as an extremely lightweight publish/subscribe messaging transport that is ideal for connecting remote devices with a small code footprint and minimal network bandwidth.

# <span id="page-11-2"></span>**3.5.1 MQTT topics**

MQTT is used for demultiplexing. The source, the target, the TSB channel and the TSB type can be found in the topic information.

The first part of the topic can be freely selected as an option in the taskit tsbmqtt software and can serve as an alias, e.g. 'voltage1'.

The second part of the topic represents the direction. 't' for transmit to the module. 'r' for receive, from the module.

The third part of the topic stands for the TSB type and can be found in table x. TSB types can be found at TSB types.

The fourth part of the topic represents the TSB channel (TSB channel). The routing works via a point separation of the hops, e.g. 1.0 for the base channel from the second gpio module that is connected to port 1 on the first module (TSB\_Routing).

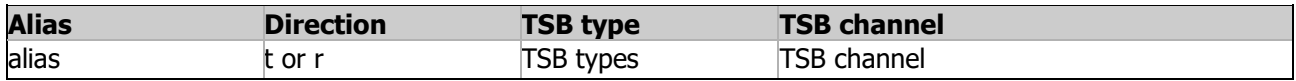

#### <span id="page-11-4"></span>Table 8. MQTT topics

Exp.: publish 'ati\r' to gpio/t/text/0 to get the module information as response on gpio/r/text/0.

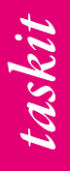

# <span id="page-12-0"></span>**4. Start up with gpio boards**

# <span id="page-12-1"></span>**4.1. Connect the gpio board**

Connect the gpio board to any USB host port with a Micro USB A cable. The green LED1 should turn on and off every 1 second. A new device should appear in the Windows device manager or in the Linux /dev directory.

# <span id="page-12-2"></span>**4.2. taskit Software**

Depending on which interface you prefer, a different compilation of software can be started. Taskit offers software versions for Microsoft Windows, Mac and Linux x86 or Linux ARM. All programs are command line tools.

# <span id="page-12-3"></span>**4.2.1. serialnet**

serial net establishes a connection between different media. So serial net can multiplex a serial interface over a TCP server.

The connection type for first device is specified with the command (client, device or server) and the connection type for the second device is specified by the parameter.

Multiple devices can connect to the server and will receive all data from the serial connection. All Data sent to the server will be sent to the serial connection.

Each side can have the following connection types:

serial - opens an UART or an USB Port

client - connects to a tcp server

server - instantiates a tcp server and listens for tcp clients

stdio - connects to stdin and stdout of the console

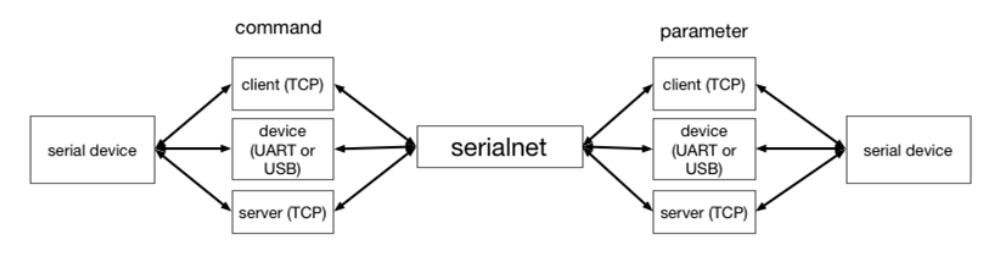

Figure 2. serialnet: connection concept

<span id="page-12-4"></span>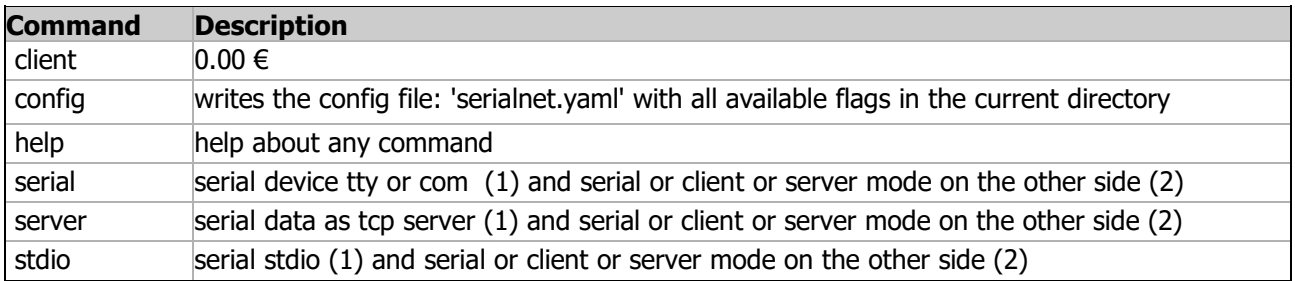

<span id="page-12-5"></span>Table 9. serialnet: commands

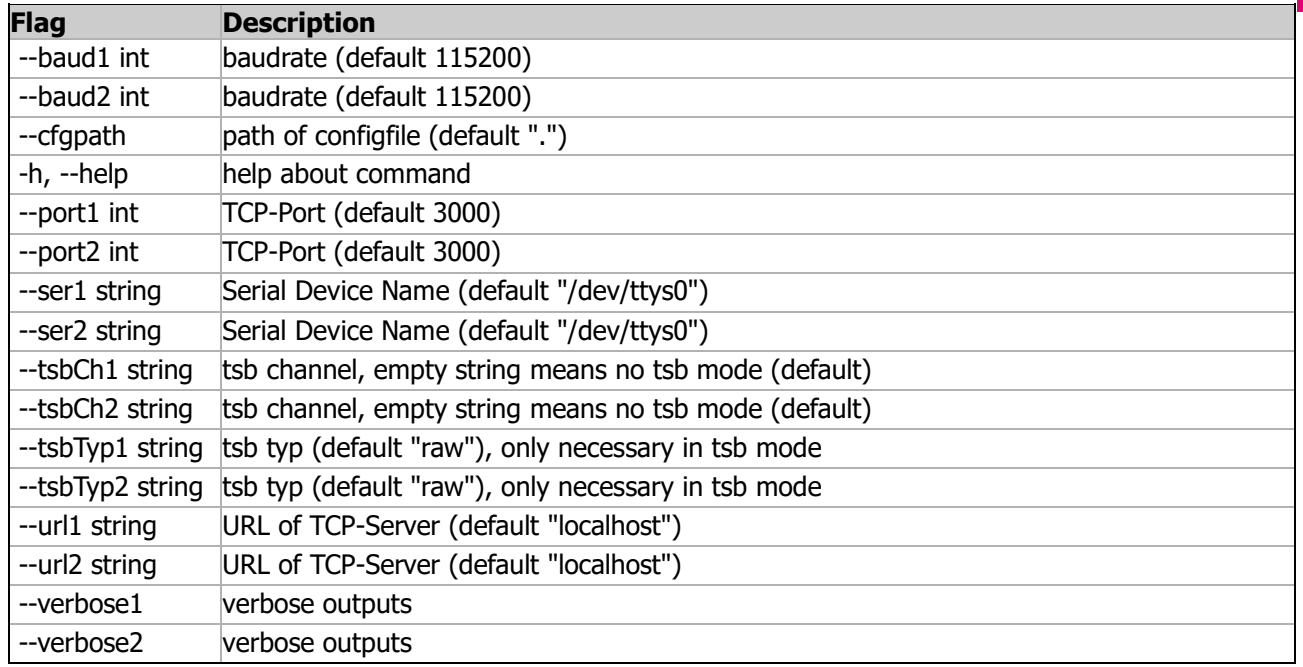

#### <span id="page-13-1"></span>Table 10. serialnet: flags

Example:

To connect to a serial device with a baudrate of 115200 and a TCP server on port 5000: **serialnet --ser1 COM1 --baud1 115200 --port2 5000 serial server**

To connect another serial device with the first example: **serialnet –ser2 COM2 –port1 5000 client serial**

### <span id="page-13-0"></span>**4.2.2. tsbcoap**

Connect to a TSB server(serialnet) and creates a CoAP server and a HTTP server. Received CoAP or HTTP requests will be packaged into TSB and sent to the TSB server and the other way around.

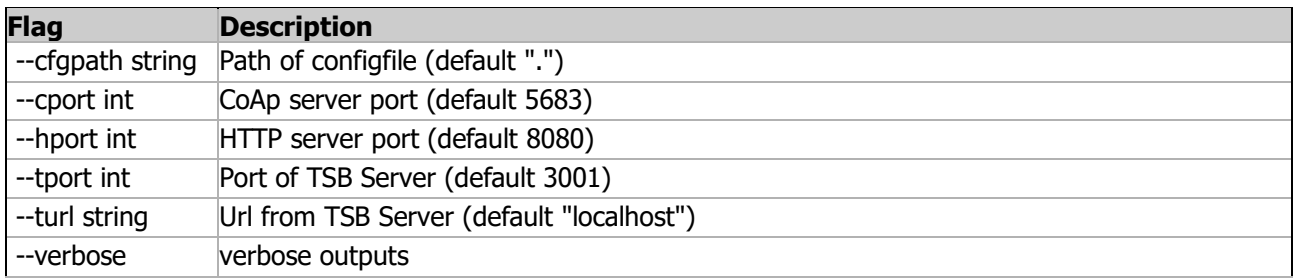

#### <span id="page-13-2"></span>Table 11. tsbcoap: flags

Example: To connect to serialnet on port 5000: **tsbcoap –tport 5000**

Send HTTP request to get serial number of a local device via curl: **curl -X GET localhost:8080/serialnumber**

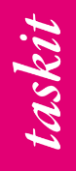

Reset a device at a known ip address via curl: **curl -X PUT 192.168.0.123:8080/reset**

Get and put register value via curl:

**curl -X GET localhost:8080/readregister/0100**

**curl -X PUT -d "1A8F" localhost:8080/writeregister/0100**

# <span id="page-14-0"></span>**4.2.3. tsbmqtt**

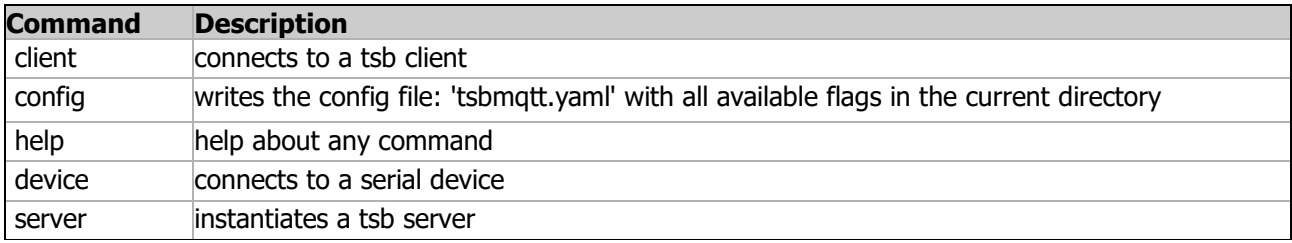

<span id="page-14-1"></span>Table 12. tsbmqtt: commands

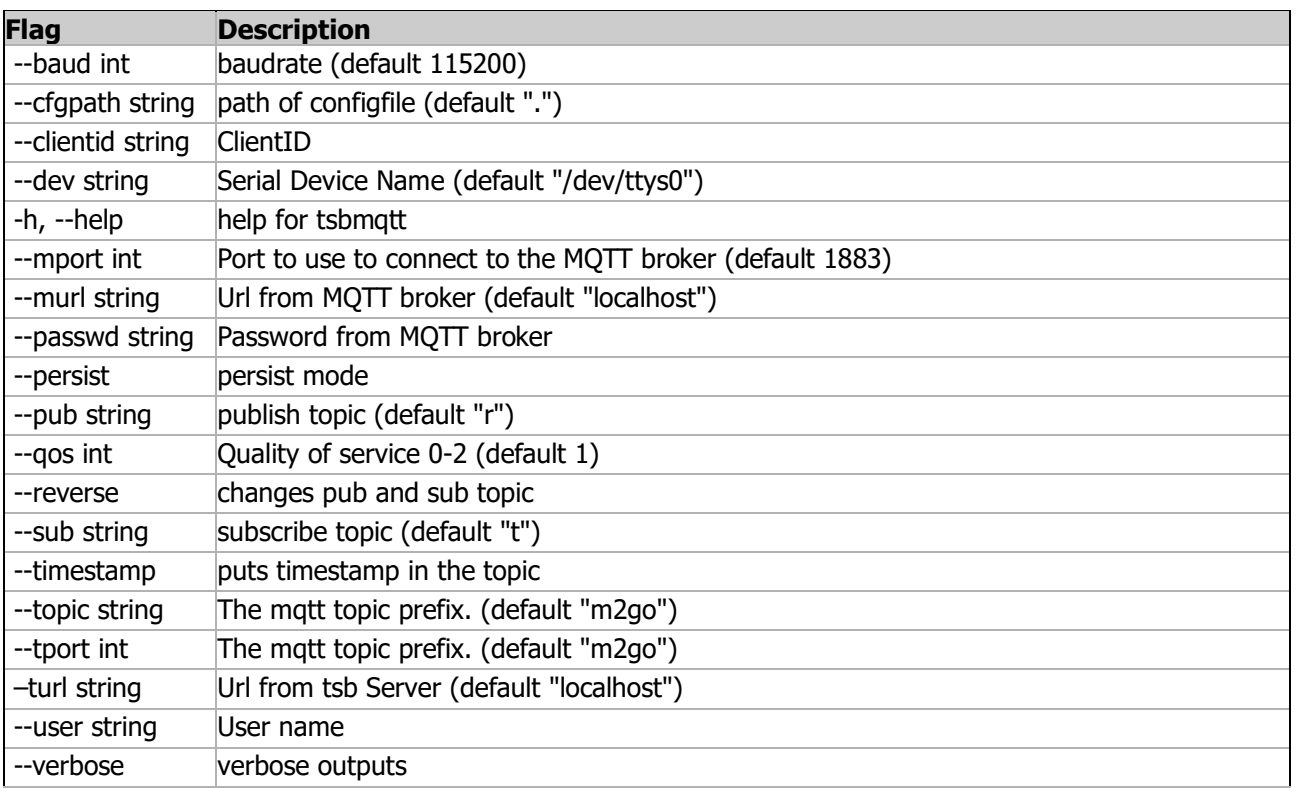

<span id="page-14-2"></span>Table 13. tsbmqtt: flags

Example: To connect to serialnet on port 5000: **tsbmqtt –tport 5000**

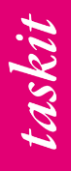

## <span id="page-15-0"></span>**4.2.4. tsbweb**

Creates a Webserver and hosts a website that can be specified. It also connects to a TSB server(serialnet) or directly to a serial TSB device.

It also opens multiple Websockets with different functionalities like transmitting CoAP messages or TSB converter.

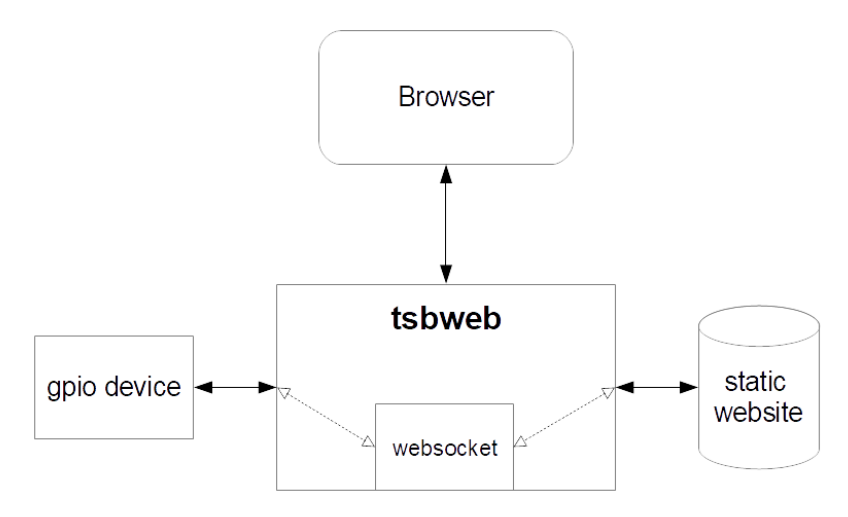

<span id="page-15-1"></span>Figure 3. tsbweb: connection concept

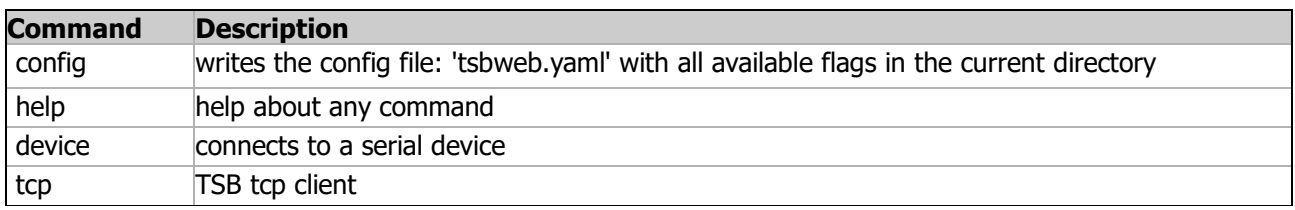

<span id="page-15-2"></span>Table 14. tsbweb: commands

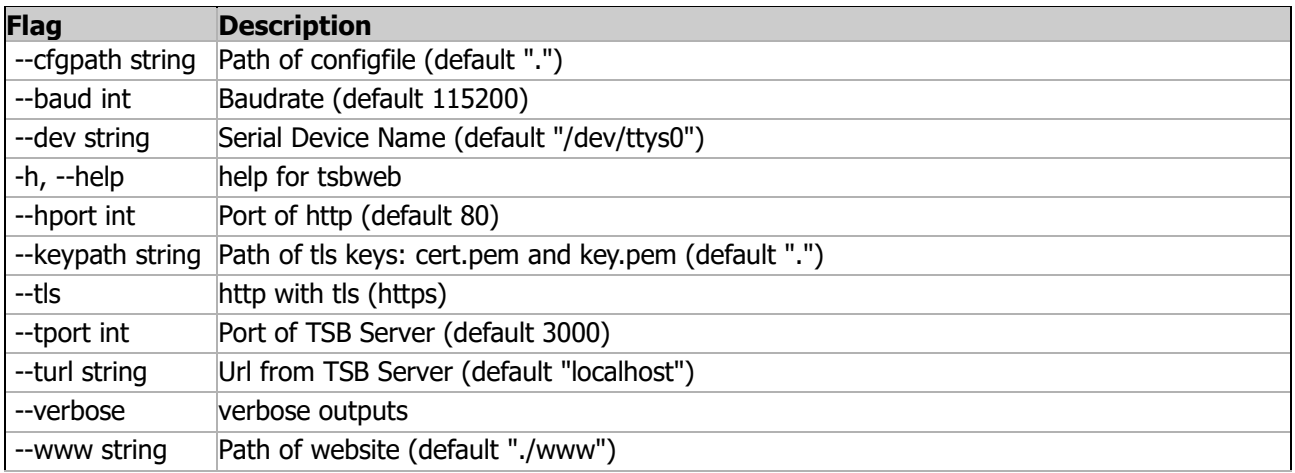

<span id="page-15-3"></span>Table 15. tsbweb: flags